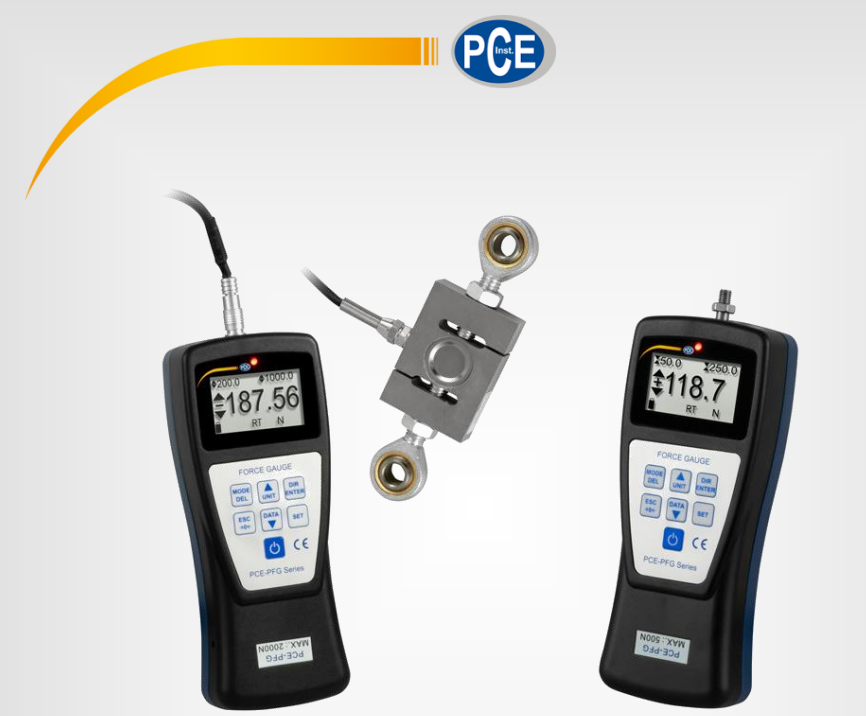

**Español**

# Manual de instrucciones

# Dinamómetro serie PCE-PFG

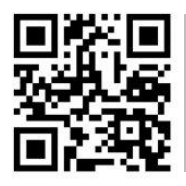

**Manual de usuarios disponible en varios idiomas (français, italiano, español, português, nederlands, türk, polski, русский,** 中文**). Los encontrará en nuestra página web: www.pce-instruments.com**

> Última modificación: 2 Febrero 2021 v1.0

> > © PCE Instruments

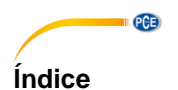

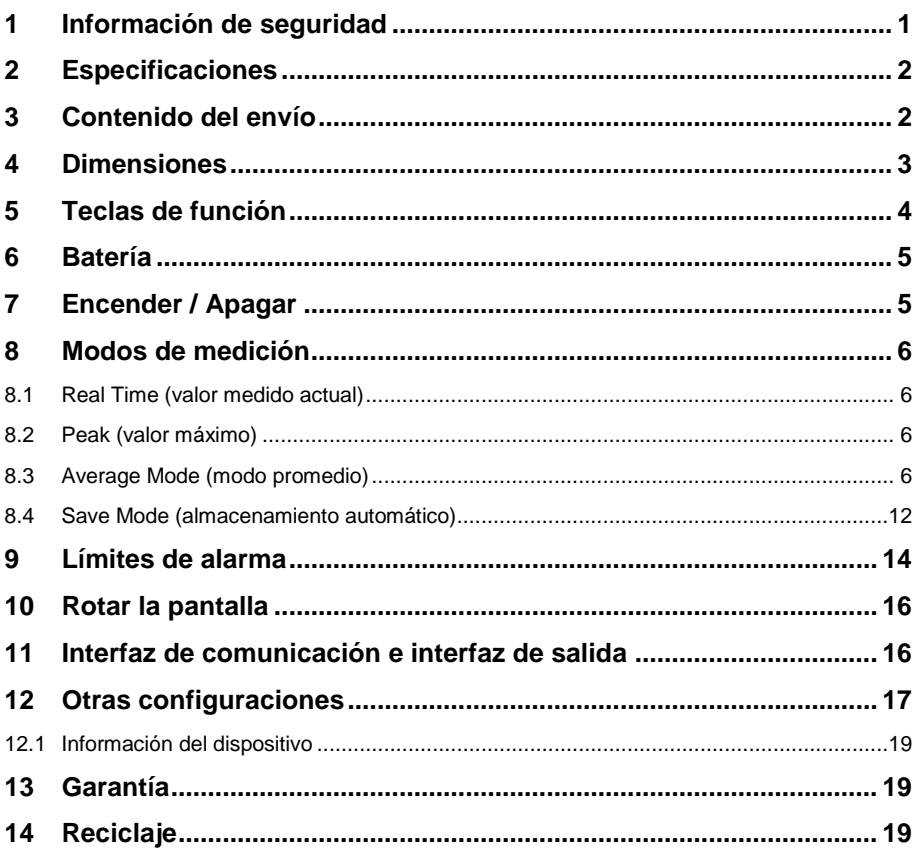

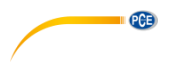

# <span id="page-2-0"></span>**1 Información de seguridad**

Lea detenidamente y por completo este manual de instrucciones antes de utilizar el dispositivo por primera vez. El dispositivo sólo debe ser utilizado por personal cualificado. Los daños causados por no cumplir con las advertencias de las instrucciones de uso no están sujetos a ninguna responsabilidad.

- Este dispositivo debe utilizarse sólo en la forma descrita en el presente manual de instrucciones. En caso de que se utilice para otros fines, pueden producirse situaciones peligrosas.
- Utilice el dispositivo sólo si las condiciones ambientales (temperatura, humedad, etc.) están dentro de los valores límite indicados en las especificaciones. No exponga el dispositivo a temperaturas extremas, luz solar directa, humedad ambiental extrema o zonas mojadas.
- No exponga el dispositivo a golpes o vibraciones fuertes.
- La carcasa del dispositivo sólo puede ser abierta personal cualificado de PCE Instruments.
- Nunca utilice el dispositivo con las manos húmedas o mojadas.
- No se deben realizar modificaciones técnicas en el dispositivo.
- El dispositivo sólo debe ser limpiado con un paño húmedo. No utilice productos de limpieza abrasivos o a base de disolventes.
- El dispositivo sólo debe ser utilizado con los accesorios o recambios equivalentes ofrecidos por PCE Instruments.
- Antes de cada uso, compruebe que la carcasa del dispositivo no presente daños visibles. Si hay algún daño visible, el dispositivo no debe ser utilizado.
- El dispositivo no debe de utilizarse en atmósferas explosivas.
- El rango de medición indicado en las especificaciones no debe de excederse bajo ninguna circunstancia.
- El incumplimiento de las instrucciones de seguridad puede causar daños en el dispositivo y lesiones al usuario.

No nos hacemos responsables de los errores de imprenta y de los contenidos de este manual. Nos remitimos expresamente a nuestras condiciones generales de garantía, que se encuentran en nuestras Condiciones Generales.

Si tiene alguna pregunta, póngase en contacto con PCE Ibérica S.L. Los datos de contacto se encuentran al final de este manual.

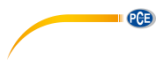

# <span id="page-3-0"></span>**2 Especificaciones**

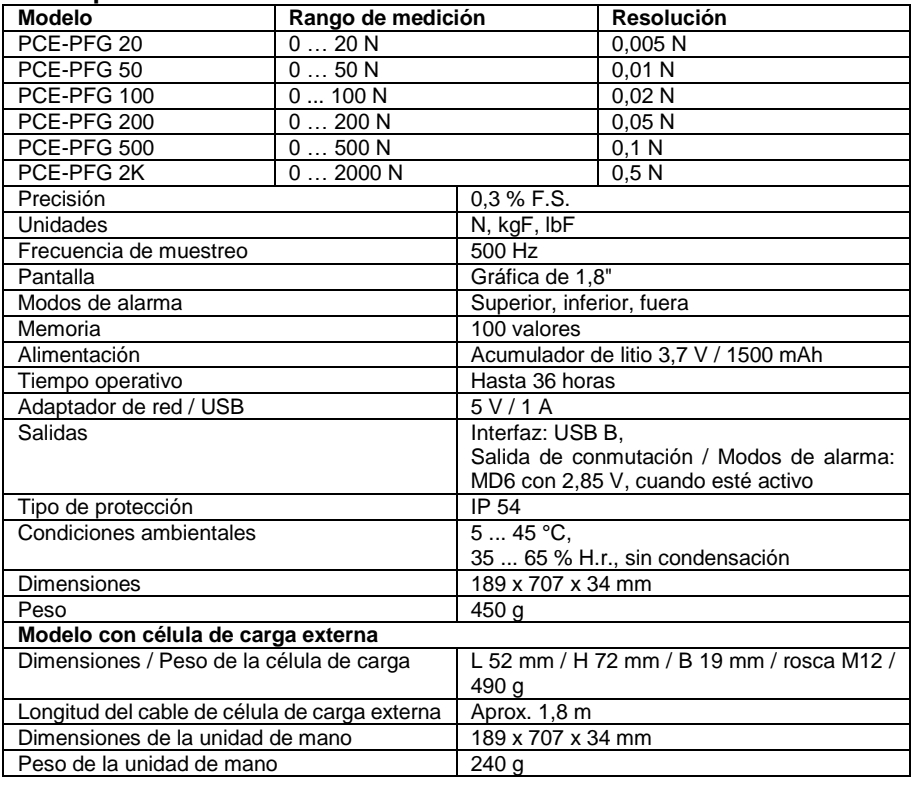

# <span id="page-3-1"></span>**3 Contenido del envío**

Para los modelos PCE-PFG 20, 50, 100, 200 y 500:

- 1 x Adaptador de cabezal plano Ø13 mm
- 1 x Adaptador de cabezal de punta
- 1 x Adaptador de gancho
- 1 x Varilla alargadora (75 mm)
- 1 x Cable USB
- 1 x Cargador USB
- 1 x Manual de instrucciones
- 1 x Maletín de transporte

Para el modelo PCE-PFG 2K:

- 1 x Célula de carga S 2000 N
- 2 x Pernos M12
- 2 x Piezas de presión
- 1 x Cable USB
- 1 x Cargador USB
- 1 x Manual de instrucciones
- 1 x Maletín de transporte

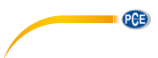

# <span id="page-4-0"></span>**4 Dimensiones**

Dimensiones de los modelos con célula de carga interna

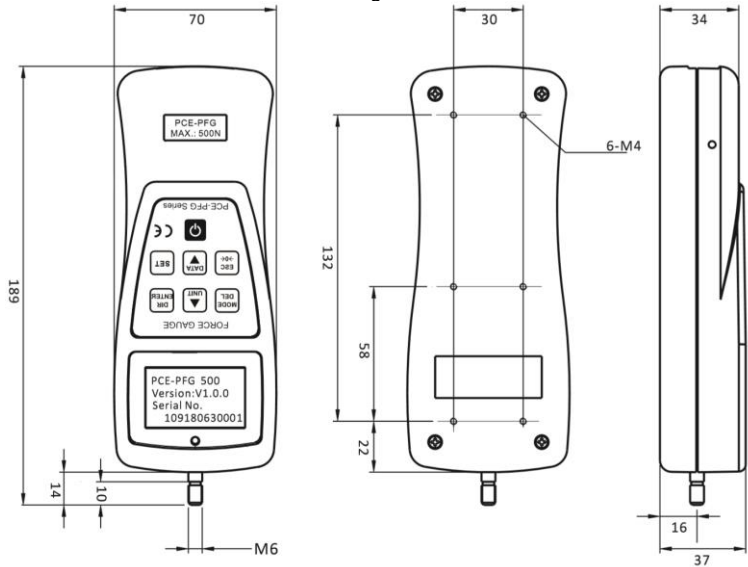

Dimensiones de los modelos con célula de carga externa

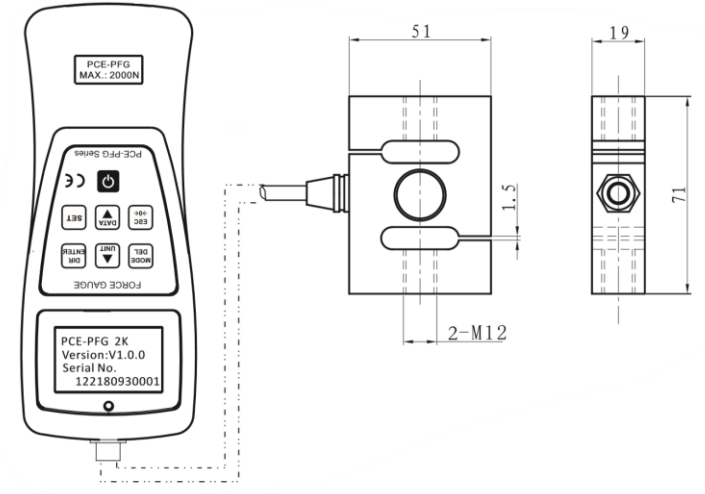

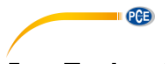

# <span id="page-5-0"></span>**5 Teclas de función**

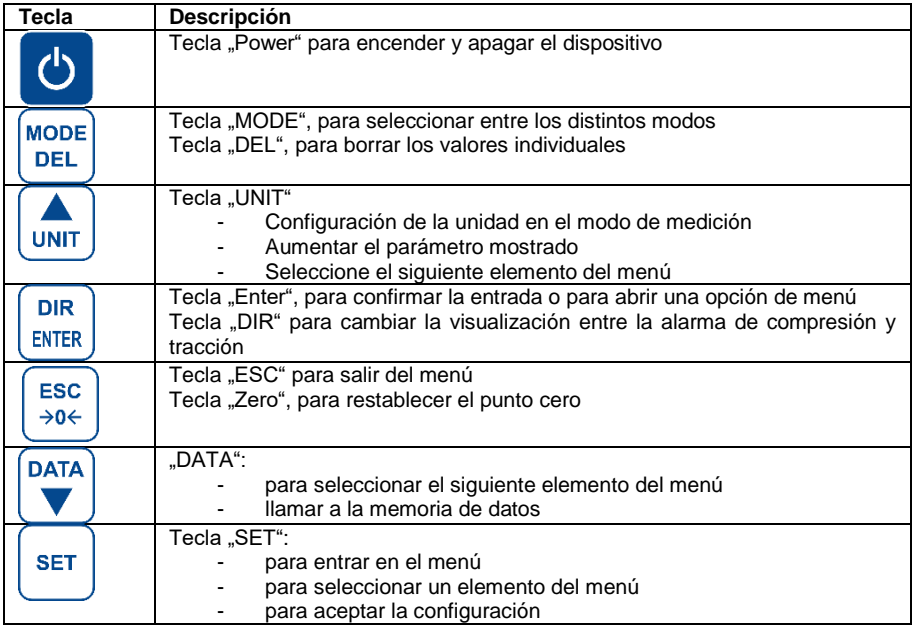

# <span id="page-6-1"></span>**7 Encender / Apagar**

75 % 50 % 25 % 0 %

Para encender y apagar el dispositivo, presione brevemente la tecla **una vez.** Al encender el medidor de fuerza, aparecen el modelo, el número de versión y el número de serie de cada dispositivo.

# <span id="page-6-0"></span>**6 Batería**

El medidor de fuerza tiene una batería integrada de 3,7 V. Si el dispositivo se almacena durante un periodo de tiempo prolongado, debe recargarse, ya que la batería se descarga sola. La batería se recarga después de unas 6 horas.

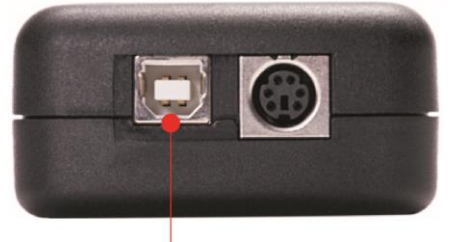

USB port

Cuando la batería se está cargando, se mostrará en la pantalla el símbolo:  $\bigvee$ .

Cuando la batería está completamente cargada, se mostrará en la pantalla el símbolo . Cuando se enciende, el indicador de la batería muestra la capacidad actual de la misma cuando no hay un cargador conectado.

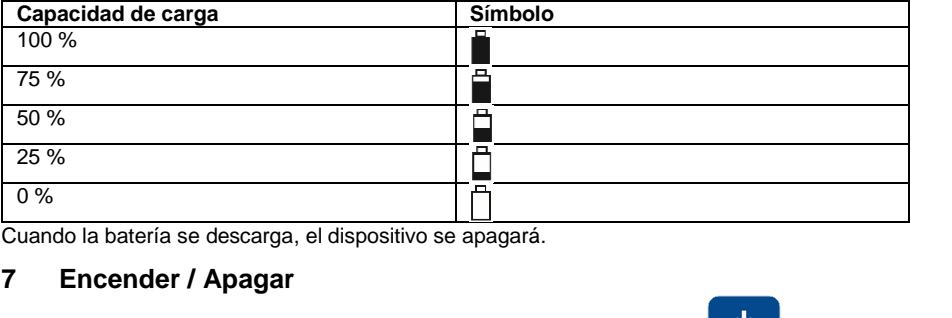

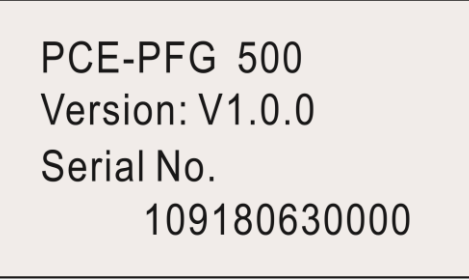

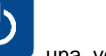

**PCE** 

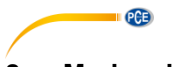

# <span id="page-7-0"></span>**8 Modos de medición**

Este dispositivo dispone de cuatro modos de medición diferentes. Si la fuerza de tracción o de compresión está fuera del rango de medición, se mostrará en la pantalla "OVER".También se genera una señal acústica. Cuando el valor medido vuelve a estar dentro del rango de medición, se puede reanudar una medición normal.

**DEL** Para seleccionar entre los modos, presione la tecla en el modo de medición. El modo de medición actual se muestra debajo del valor medido.

**MODE** 

<span id="page-7-1"></span>**Nota:** La puesta a cero sólo puede realizarse en el rango del 10% de la capacidad total.

# **8.1 Real Time (valor medido actual)**

<span id="page-7-2"></span>En el modo de medición Real Time (RT), el valor medido actual se muestra continuamente.

### **8.2 Peak (valor máximo)**

En el modo de medición Peak (PK), se muestra y se mantiene el valor medido más alto. Este modo de medición puede utilizarse para la fuerza de tensión y de compresión. El valor pico se

$$
\left\lceil \begin{array}{l} \text{esc} \\ \rightarrow 0 \leftarrow \end{array} \right\rceil
$$

<span id="page-7-3"></span>restablece con la tecla .

# **8.3 Average Mode (modo promedio)**

En el modo de medición Average (AVG) se mostrará el valor promedio de una medición. Este modo puede utilizarse, por ejemplo, para la fuerza de pelado, la fuerza de fricción y otros ensayos en los que se necesita un valor promedio. Hay dos funciones diferentes en este modo de medición.

**MOD1:** Con esta función, se muestra el valor promedio de la curva de fuerza a partir de la fuerza más pequeña establecida y durante el período de tiempo especificado.

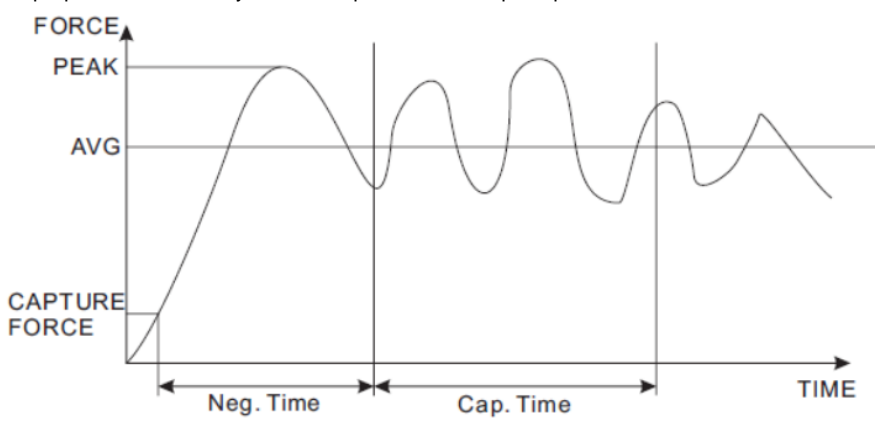

**MOD2:** Esta función calcula la media por encima del valor medido más pequeño establecido. Si el valor medido vuelve a quedar por debajo del valor medido más pequeño establecido, la medición finaliza. Esta medición puede reanudarse en cualquier momento mientras no se supere el tiempo de medición de 10 minutos.

### © PCE Instruments 6

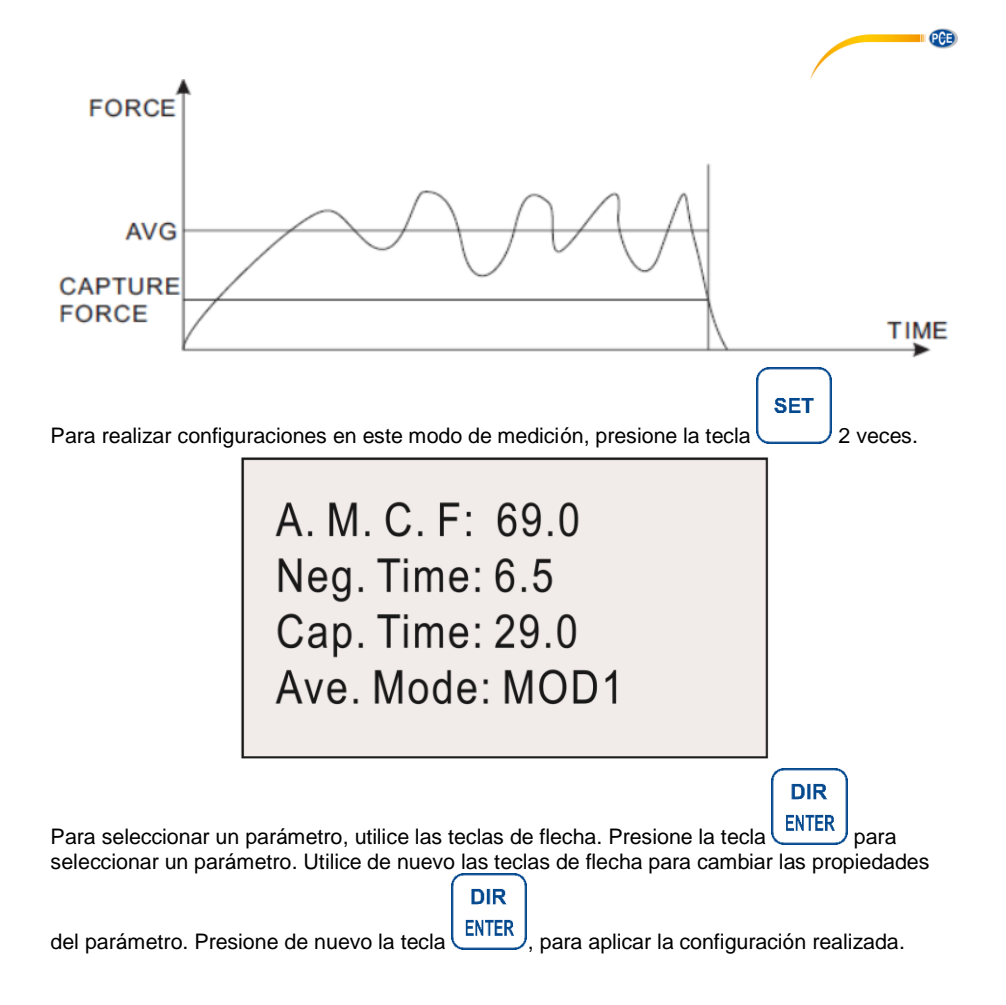

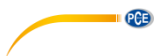

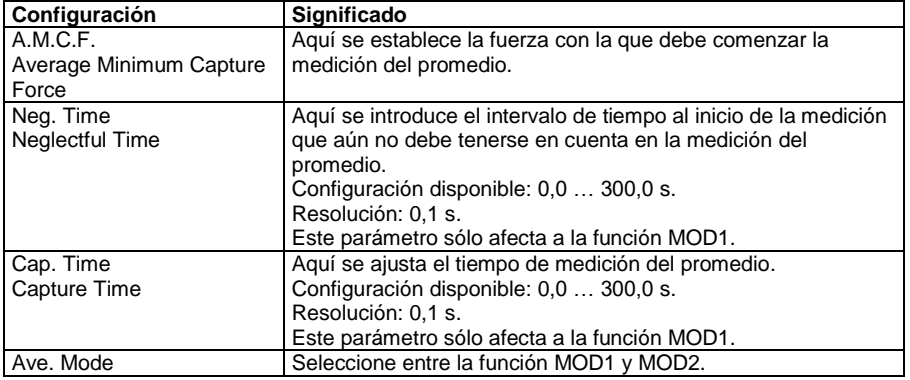

→0← Para restablecer y guardar el valor promedio, presione la tecla . Se pueden guardar

**ESC** 

**DATA** 

hasta 20 valores promedios. Para ver, borrar o exportar estos datos, presione la tecla . Ahora seleccione la opción "Average" utilizando las teclas de flecha. Confirme la selección con

**DIR** la tecla **ENTER** 

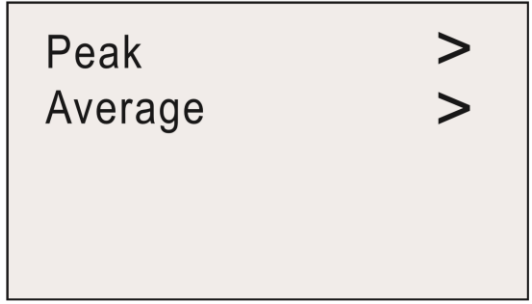

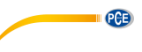

Ahora puedes elegir entre cuatro opciones.

# View Ave. Data View Ave. Stat. Send Ave. Data Clear All Ave.

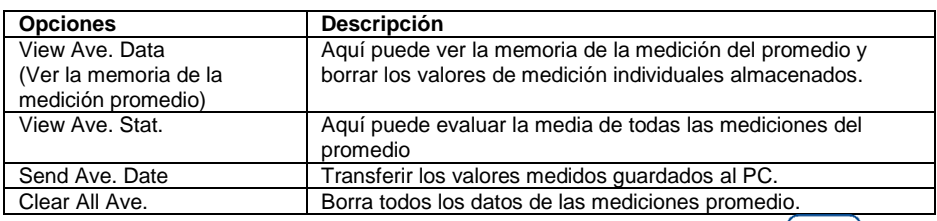

**DIR** 

Utilice las teclas de flecha para seleccionar la función deseada. Presone la tecla ENTER para

abrir la función. Presione la tecla para volver.

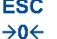

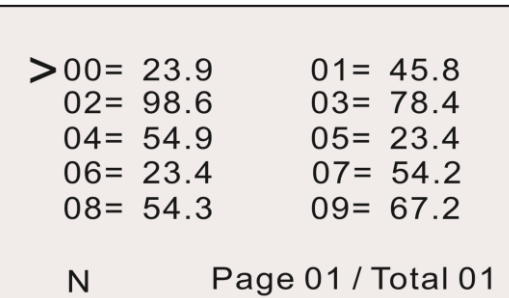

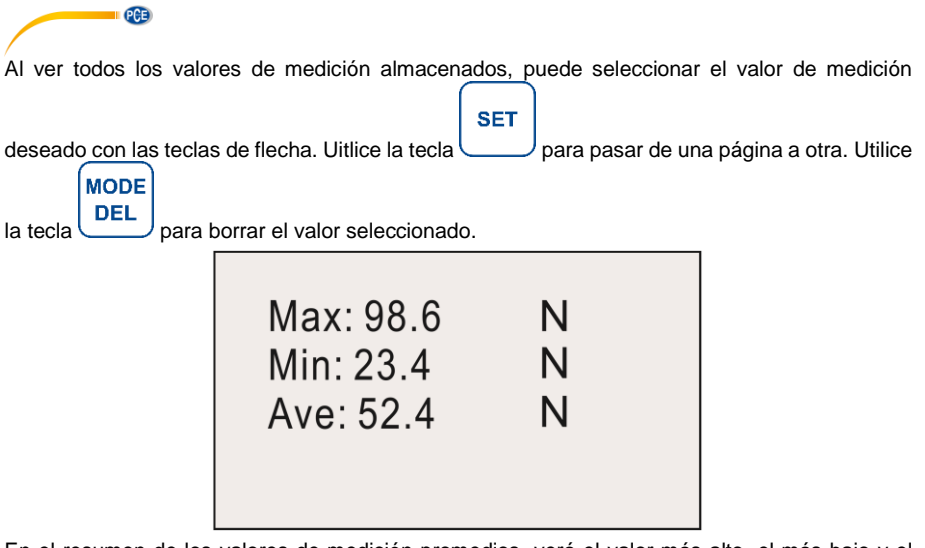

En el resumen de los valores de medición promedios, verá el valor más alto, el más bajo y el número de mediciones y el promedio global.

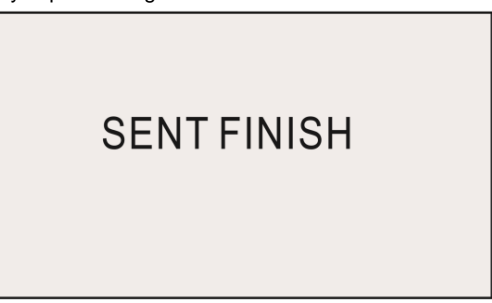

En "Send Ave. Data" todos los datos se envían al PC. Una vez enviados todos los datos, se mostrará en la pantalla "SENT FINISH".

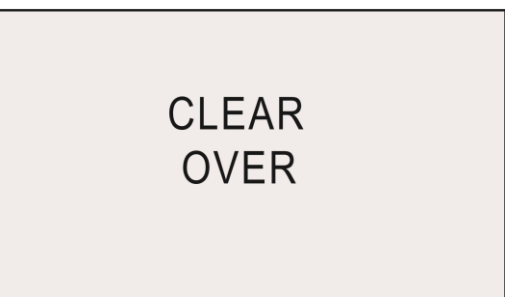

Utilice la función "Clear All Ave." para borrar la memoria. Cuando el proceso de borrado ha finalizado, se mostrará en la pantalla "CLEAR OVER".

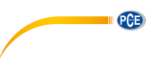

### **8.3.1 Procedimiento de medición**

Si se muestra en la pantalla "WAIT", nos indica que el dispositivo espera hasta que se aplique la carga mínima establecida.

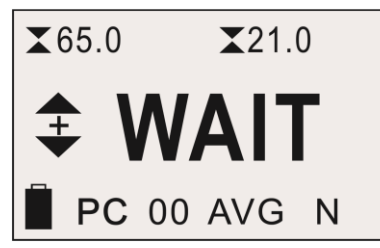

Si se muestra en la pantalla "I.DLY", el dispositivo esperará hasta que haya transcurrido el tiempo mínimo establecido.

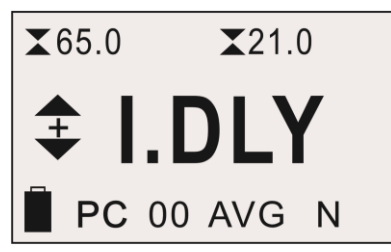

Si la carga mínima está presente y ha transcurrido el tiempo mínimo, comenzará la medición real. Se mostrará en la pantalla "Gather". Se realiza la medición. Durante esta medición no es posible ver el valor de medición actual.

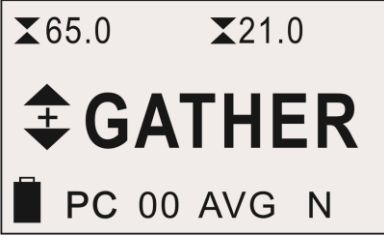

Una vez finalizada la medición, se mostrará en la pantalla "DONE".

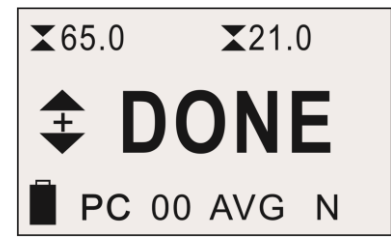

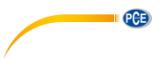

# <span id="page-13-0"></span>**8.4 Save Mode (almacenamiento automático)**

En el modo "SAVE", se pueden guardar los valores más altos medidos en una sola medición. Dispone de una memoria para 100 valores de medición (posición de memoria número del 00 … 99). El número de posiciones de memoria utilizadas se muestra a la izquierda de "SAVE". Cuando se completa un ciclo de medición, se guarda automáticamente el valor de medición más alto. La carga mínima para esta función se establece en los ajustes en P.M.C.F. Para evaluar los datos,

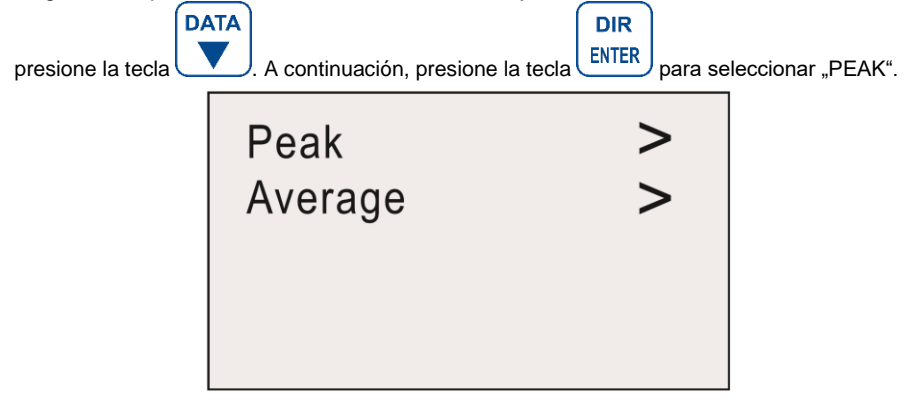

Ahora tiene a su disposición las siguientes opciones:

**View Peak Data View Peak Stat. Send Peak Data** Clear All Peak

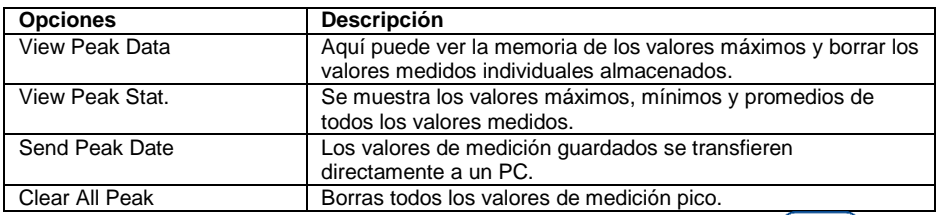

**DIR** 

Utilice las teclas de flecha para hacer su selección aquí. Presione la tecla ENTER seleccionar la función deseada.

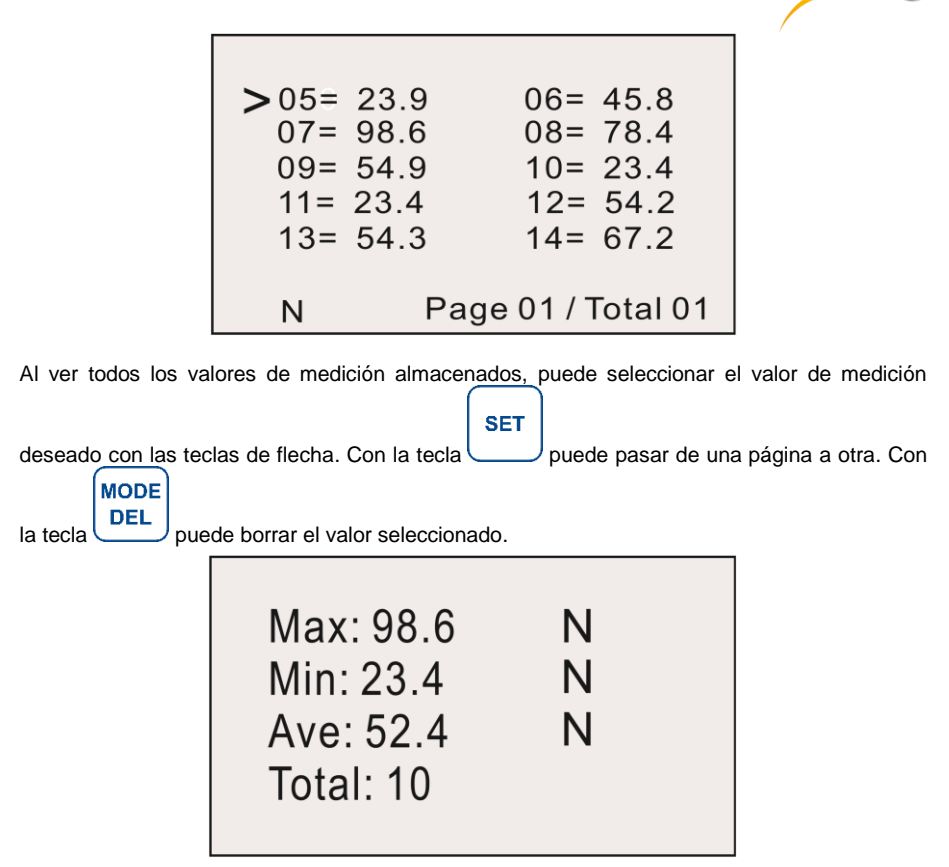

PCE

El resumen de los valores pico muestra el valor más alto, el más bajo, el número de valores y el total de los valores pico.

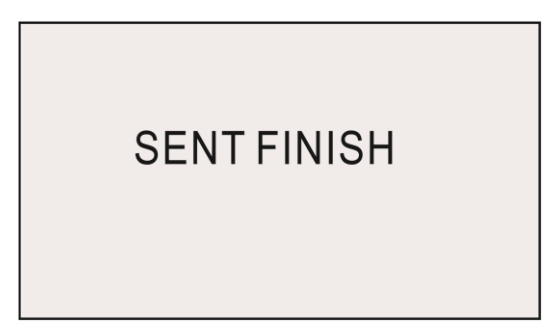

En "Send Peak Data", todos los datos se envían al PC. Una vez enviados todos los datos, en la pantalla se mostrará "SENT FINISH".

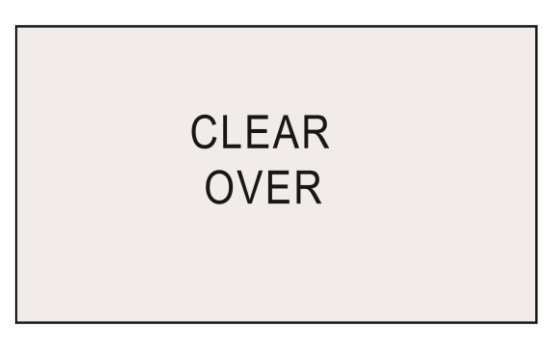

Con la función "Clear All Peak" puede borrar la memoria. Cuando finaliza la función de borrado, se mostrará en la pantalla "CLEAR OVER".

# <span id="page-15-0"></span>**9 Límites de alarma**

PCE

La función de límites de alarma es útil, por ejemplo, para comprobar durante el control de calidad si el objeto de ensayo funciona dentro de las tolerancias especificadas. Se pueden establecer dos límites. Si el valor medido es inferior al "Lower Limit" configurado, se indica mediante un LED rojo y verde. Si el valor medido está entre el "Higher Limit" y "Lower Limit" configurado, solo se enciende el LED verde. Si también se supera el valor "Higher Limit", solo se enciende el LED rojo.

# **Nota:**

Esta función sólo está disponible en los modos de medición RT, PK y Save. Si la función "Stop Force" está actividad, no se encenderá nada o sólo se encenderá el LED verde, según la configuración.

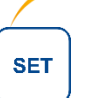

**PCB** 

Para ajustar los límites de la alarma, en el modo de medición presione la tecla

 $\triangle$  L. Limit: 11.6 ← H. Limit: 57.6 **X** L. Limit: 21.0  $X$  H. Limit: 65.0

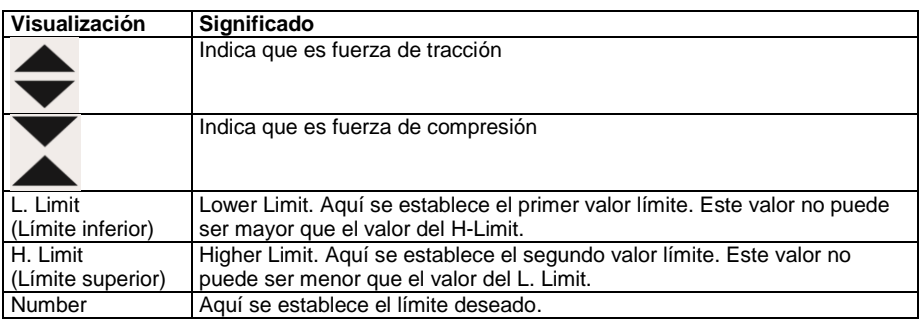

Utilice las teclas de flecha para seleccionar el parámetro deseado. Ahora presione la tecla

**DIR ENTER** 

, para realizar cambios en este valor. Ahora puede utilizar las teclas de flecha para

**DIR** 

cambiar el valor según sea necesario. Confirme la entrada con la tecla **ENTER** . Presione la

ESC →∩←

tecla para volver al modo de medición.

# **Nota:**

El segundo valor límite debe ser siempre mayor que el primer valor límite establecido Los valores configurados se muestran encima de la pantalla en el modo de medición. Presione la

# **DIR**

tecla **ENTER** para seleccionar entre la visualización de la fuerza de tracción o de compresión de la alarma ajustada.

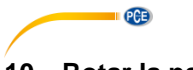

# <span id="page-17-0"></span>**10 Rotar la pantalla**

Para rotar la pantalla, mantenga presionada la tecla  $\Box$ durante al menos tres segundos en el modo de medición. A continuación deje de presionar la tecla. La pantalla rotará 180 °.

**SET** 

# <span id="page-17-1"></span>**11 Interfaz de comunicación e interfaz de salida**

Este medidor de fuerza puede utilizarse para transferir los datos de medición almacenados a un PC. Para ello, conecte el cable USB al medidor y al PC. Para activar esta función, presione

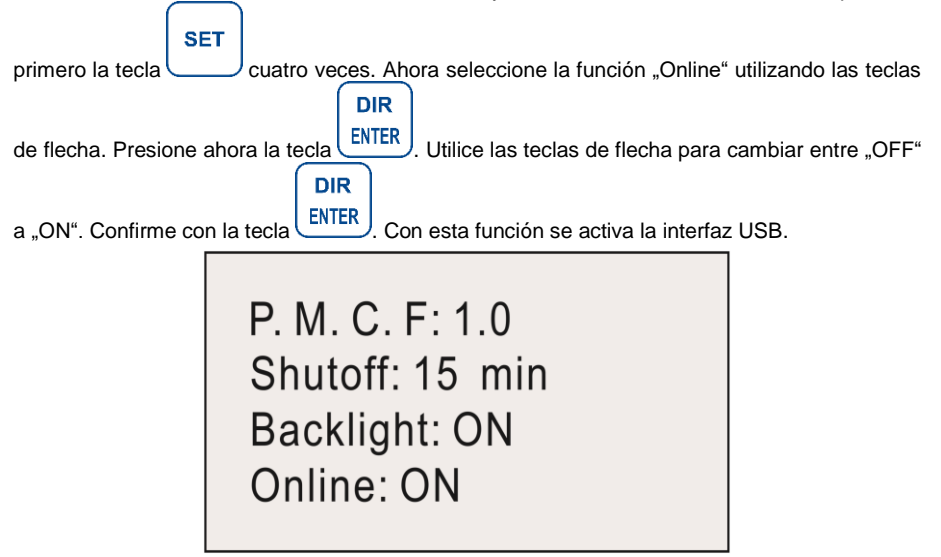

Una vez instalados los drivers y el software, puede establecer una conexión en serie con el medidor a través del software. Para ello, configure los parámetros del medidor de fuerza en "Serial Port Setting". Utilice la tecla "OPEN" para esteblecer una conexión. El medidor dispone de una memoria para los valores máximos y otra para los valores medios.

Para ver la memoria de los valores de los picos, escriba una "P" en el campo de texto del software y haga clic "Send".El contenido de la memoria se muestra entonces debajo del software. Si desea ver la memoria del valor medio, escriba "A" en el campo de texto y haga clic en "Send". Para eliminar los datos leídos, haga clic en "Clear".

También puedes guardar los datos de forma permanente en su PC. Para ello, haga clic en la tecla "SAVE". Los datos pueden quardarse en formato de archivo "xls"y ":txt".

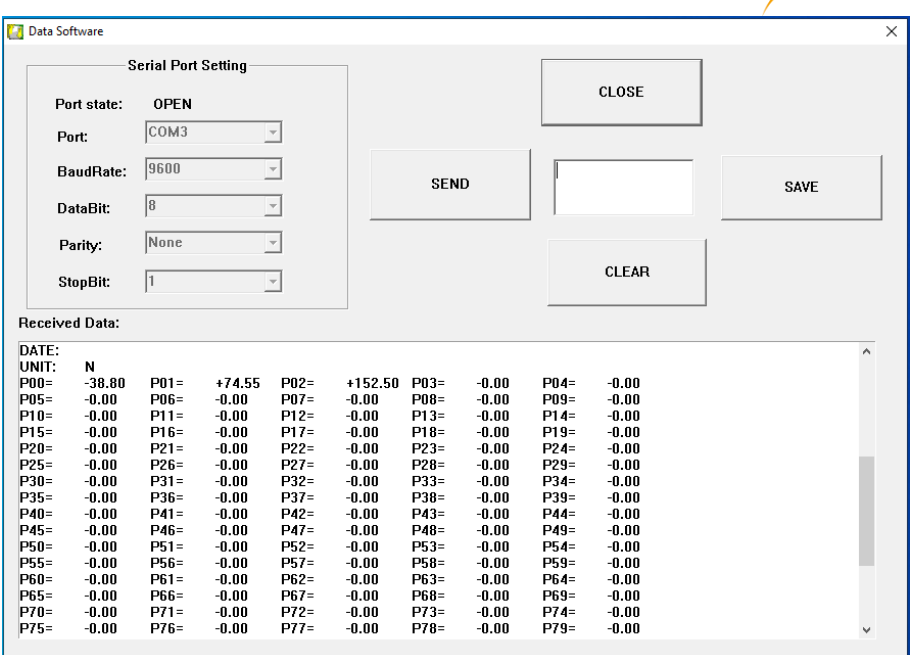

PCE

**SET** 

**DIR** 

# <span id="page-18-0"></span>**12 Otras configuraciones**

Para realizar otras configuraciones en el dispositivo, presione tres veces la tecla en el modo de medición. Utilice las teclas de flecha para seleccionar el parámetro deseado. Una vez

que haya encontrado el parámetro deseado, presione la tecla **ENTER**, para seleccionar la función. Utilice de nuevo las teclas de flecha para realizar los cambios. Confirme presionando la

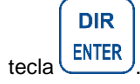

**St. Force: 28.8** Stop Mode: OFF **S. Point: 05 F. Point: 20** 

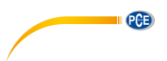

Las funciones mostradas tienen el siguiente significado:

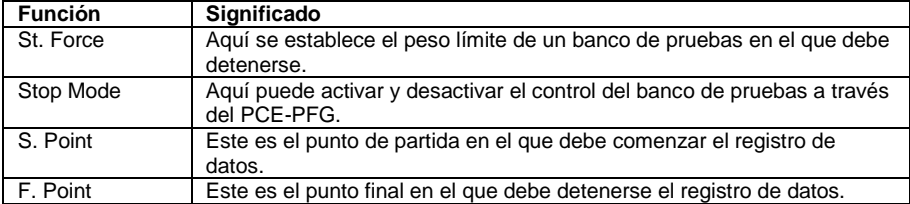

**SET** 

Para ver las siguientes funciones presione de nuevo la tecla .

# P. M. C. F: 1.0 Shutoff: 15 min **Backlight: ON** Online: ON

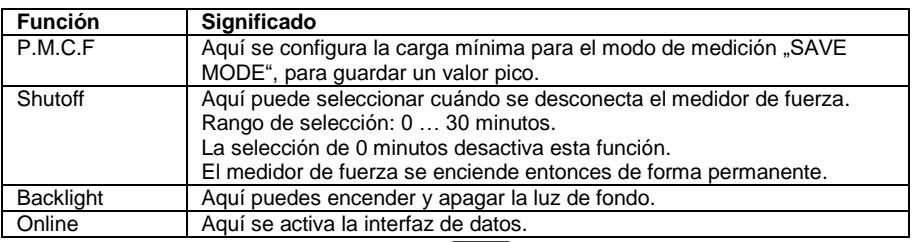

ESC  $\rightarrow 0 \leftarrow$ 

Para volver a salir del menú, presione la tecla

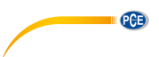

### <span id="page-20-0"></span>**12.1 Información del dispositivo**

Para ver el número de serie, el nombre del dispositivo y el número de la versión, esto se muestra cada vez que se inicia el medidor.

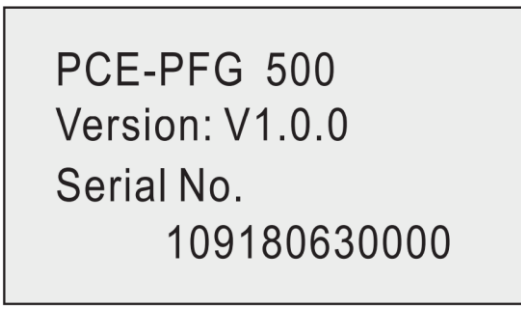

# <span id="page-20-1"></span>**13 Garantía**

Nuestras condiciones de garantía se explican en nuestras Condiciones generales, que puede encontrar aquí[: https://www.pce-instruments.com/espanol/impreso.](https://www.pce-instruments.com/espanol/impreso)

# <span id="page-20-2"></span>**14 Reciclaje**

Por sus contenidos tóxicos, las baterías no deben tirarse a la basura doméstica. Se tienen que llevar a sitios aptos para su reciclaje.

Para poder cumplir con la RII AEE (devolución y eliminación de residuos de aparatos eléctricos y electrónicos) retiramos todos nuestros aparatos. Estos serán reciclados por nosotros o serán eliminados según ley por una empresa de reciclaje. Puede enviarlo a:

PCE Ibérica SL C/ Mayor 53, Bajo 02500 Tobarra (Albacete) España

Para poder cumplir con la RII AEE (recogida y eliminación de residuos de aparatos eléctricos y electrónicos) retiramos todos nuestros dispositivos. Estos serán reciclados por nosotros o serán eliminados según ley por una empresa de reciclaje.

RII AEE – Nº 001932 Número REI-RPA: 855 – RD. 106/2008

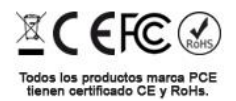

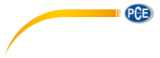

# **Información de contacto PCE Instruments**

### **Alemania Francia España**

PCE Deutschland GmbH **PCE Instruments France EURL** PCE Ibérica S.L.<br>
Im Langel 4 23. rue de Strasbourg Calle Mayor. 53 Im Langel 4 23, rue de Strasbourg<br>
D-59872 Meschede<br>
G7250 Soultz-Sous-Fo D-59872 Meschede 67250 Soultz-Sous-Forets 02500 Tobarra (Albacete) Deutschland France España en España Tel.: +49 (0) 2903 976 99 0 Tel: +33 (0) 972 3537 17 Tel.: +34 967 543 548<br>Fax: +49 (0) 2903 976 99 29 Fax: +33 (0) 972 3537 18 Fax: +34 967 543 542 Fax: +49 (0) 2903 976 99 29 Fax: +33 (0) 972 3537 18 info@pce-instruments.com info@pce-france.fr info@pce-iberica.es

### **Reino Unido Italia Turquía**

PCE Instruments UK Ltd **PCE Italia s.r.l.** PCE Teknik Cihazları Ltd.Şti.<br>
Unit 11 Southnoint Business Park Via Pesciatina 878 / B-Interno 6 Halkalı Merkez Mah Unit 11 Southpoint Business Park Via Pesciatina 878 / B-Interno 6 Halkalı Merkez Mah. Ensign Way, Southampton 55010 Loc. Gragna<br>Hampshire Capannori (Lucca) United Kingdom, SO31 4RF 1992 11 talia 1993 11:44 109 11:44 109 11:45 12:45 12:45 12:45 12:45 12:45 12:45 12:4<br>Tel: +44 (0) 2380 98703 0 12:439 0583 975 114 Tel: +44 (0) 2380 98703 0 Tel: +39 0583 975 114 Tel: 0212 471 11 47 Fax: +44 (0) 2380 98703 9 Fax: +39 0583 974 824 Faks: 0212 705 53 93 info@pce-instruments.co.uk info@pce-italia.it info@pce-cihazlari.com.tr www.pce-instruments.com/english www.pce-instruments.com/italiano www.pce-instruments.com/turkish

PCE Brookhuis B.V. PCE Instruments HK Ltd. PCE Americas Inc.<br>
1991 Institutenwed 15 (Putt Learning Limit J. 21/F., COS Centre 1991 1201 Jupiter Park D Institutenweg 15 Unit J, 21/F., COS Centre 1201 Jupiter Park Drive, Suite 8 7521 PH Enschede 56 Tsun Yip Street Jupiter / Palm Beach Nederland Kwun Tong 33458 FL Telefoon: +31 (0)53 737 01 92 Kowloon, Hong Kong VSA info@pcebenelux.nl Tel: +852-301-84912 Tel: +1 (561) 320-9162 www.pce-instruments.com/dutch jyi@pce-instruments.com Fax: +1 (561) 320-9176

www.pce-instruments.cn info@pce-americas.com

www.pce-instruments.com/deutsch www.pce-instruments.com/french www.pce-instruments.com/espanol

34303 Küçükçekmece - İstanbul

### **Países Bajos Hong Kong Estados Unidos**

www.pce-instruments.com/us